## **Как заказать Cashelkoff (с регистрацией в МСИ)**

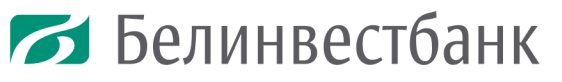

ОТКРЫТОЕ АКЦИОНЕРНОЕ ОБЩЕСТВО

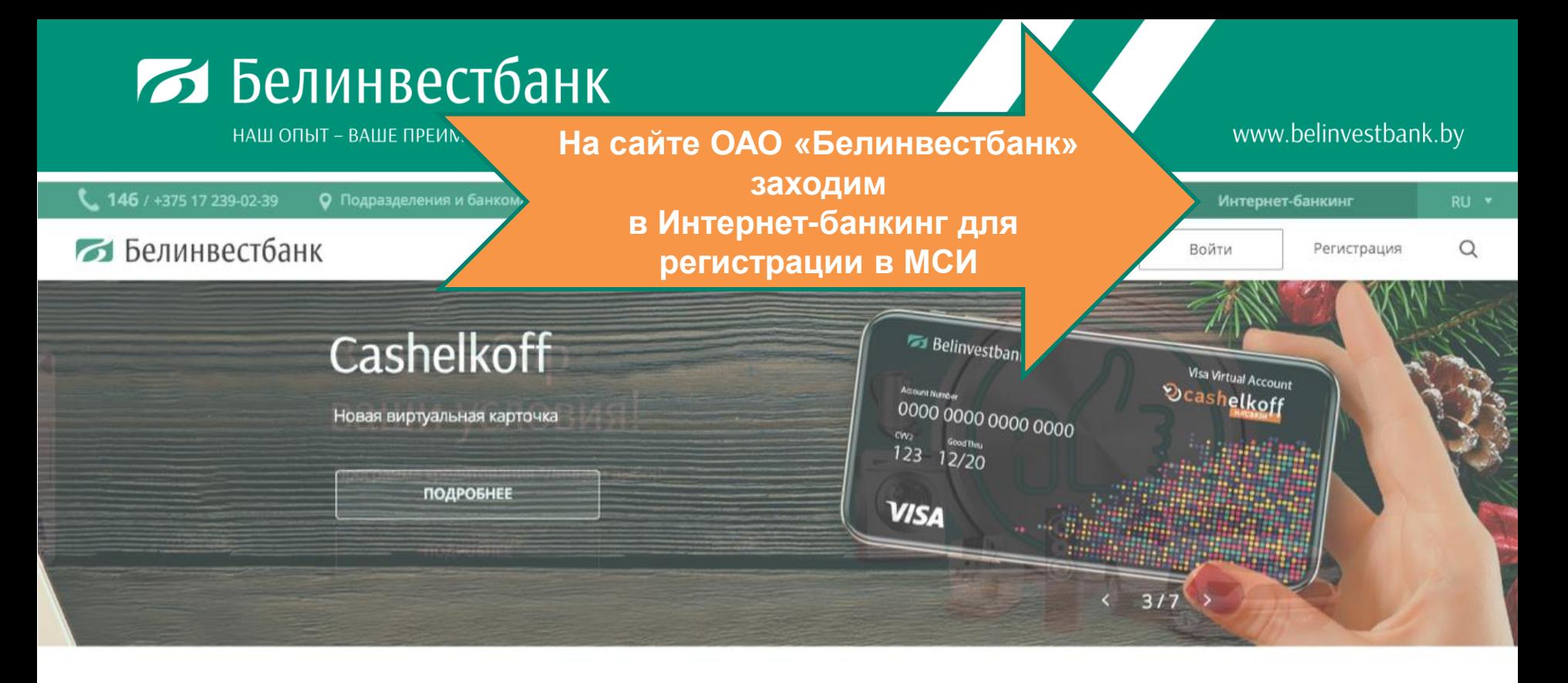

### Лучшие предложения

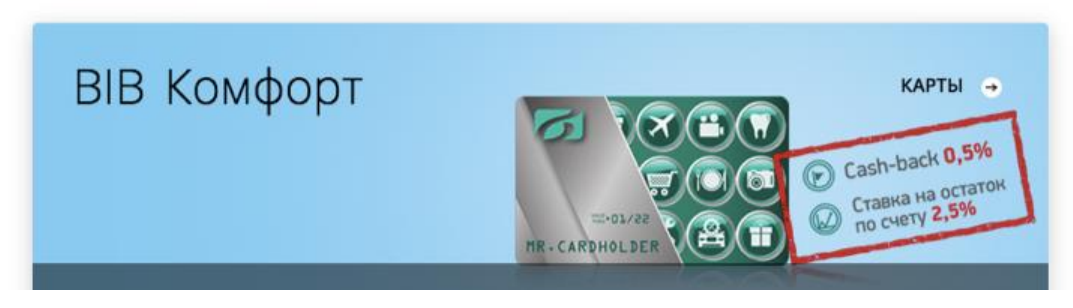

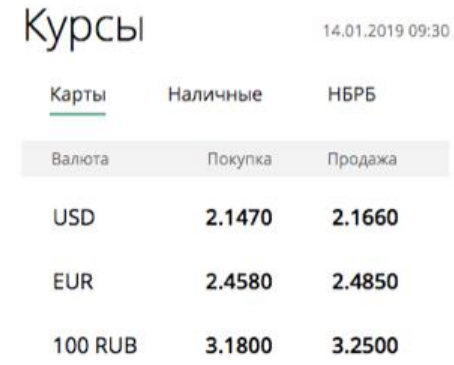

НАШ ОПЫТ – ВАШЕ ПРЕИМУШЕСТВО

### Белинвестбанк

Информационная поддержка: 146 / +375 17 239-02-39

Онлайн-консультант

www.belinvestbank.by

## Приветствуем в системе Интернет-банкинг!

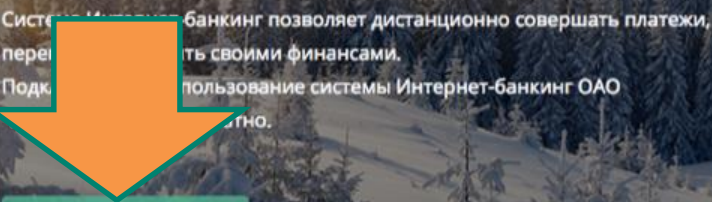

**ВОЙТИ** 

**РЕГИСТРАЦИЯ** 

### Онлайн-сервисы •

- денежные переводы
- оплата кредита в ОАО «Белинвестбанк»
- пополнение депозита в ОАО «Белинвестбанк»

### Обновления

#### 29.12.2018

- оформляйте первую в Беларуси кобрендинговую виртуальную карточку "Cashelkoff"
- устанавливайте в настройках новогодний фон рабочего стола.

### Обновления

#### 17.12.2018

- проверяйте наличие штрафов ГАИ в разделе "Платежи"
- сохраняйте данные нескольких автомобилей
	- $00$

Контакты Курсы валют Наши приложения

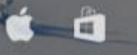

Разработано Iwo.by

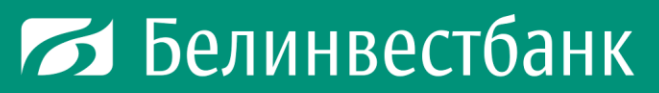

НАШ ОПЫТ – ВАШЕ ПРЕИМУЩЕСТВО

### www.belinvestbank.by

**НАЗАД** 

### Белинвестбанк

## Банк в одно касание

Авторизация через SSO O

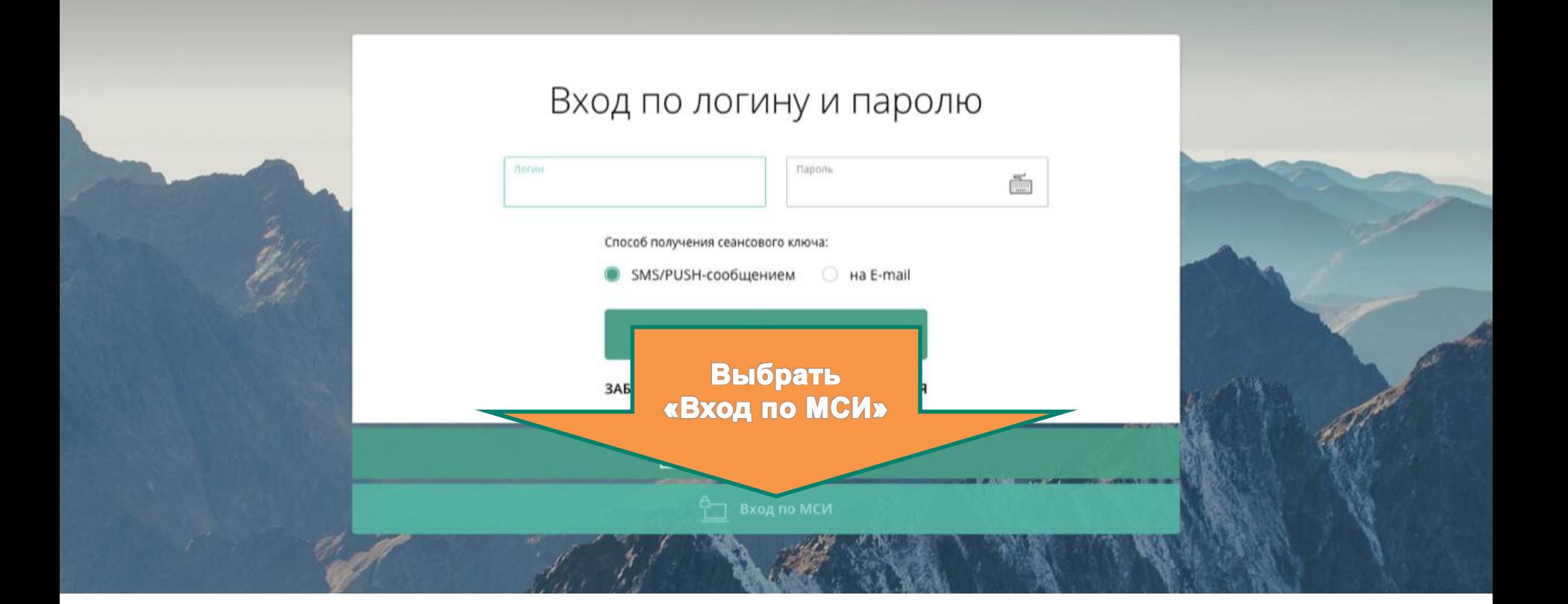

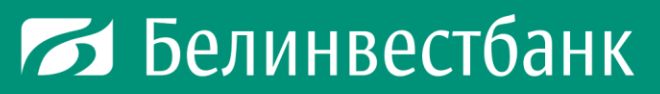

НАШ ОПЫТ – ВАШЕ ПРЕИМУЩЕСТВО

### Белинвестбанк

## Банк в одно касание

Авторизация через SSO (D)

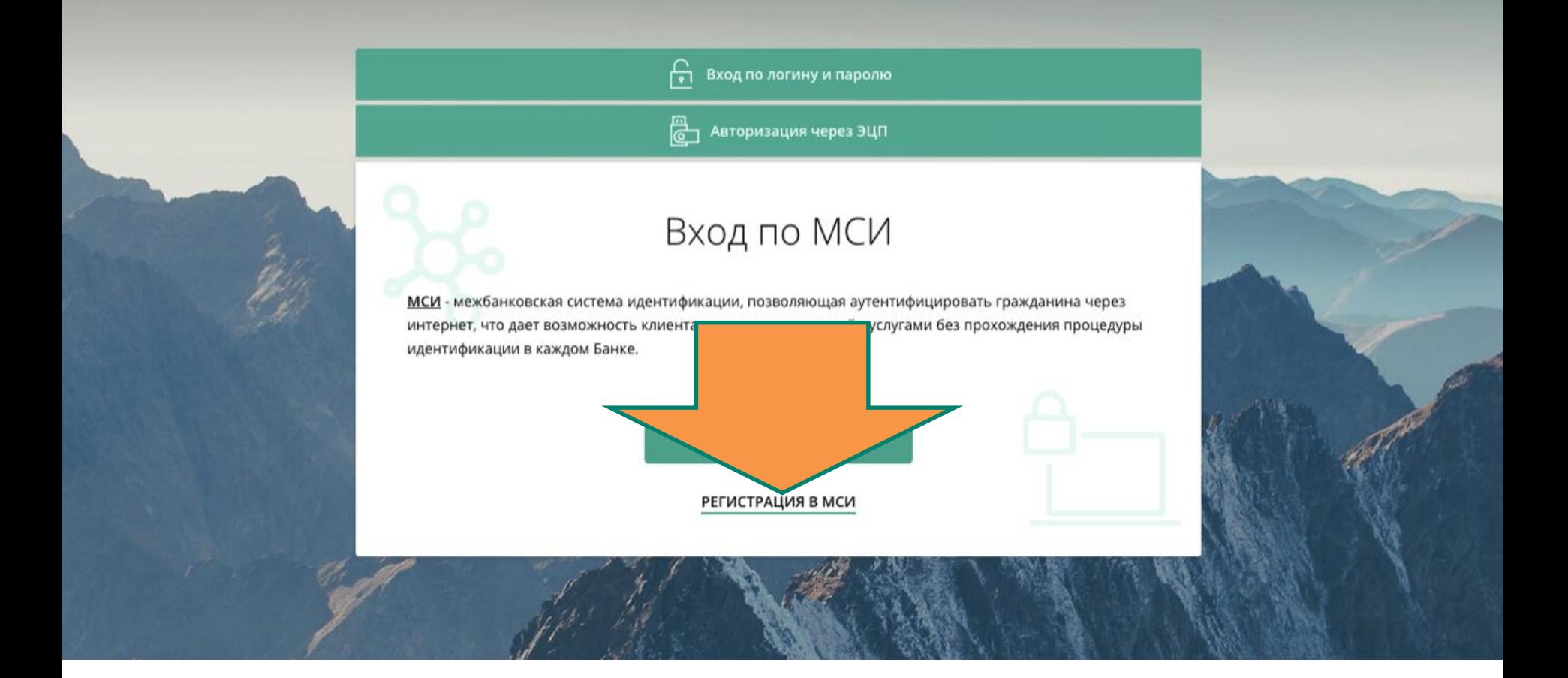

www.belinvestbank.by

НАЗАД

НАШ ОПЫТ - ВАШЕ ПРЕИМУЩЕСТВО

www.belinvestbank.by

МЕЖБАНКОВСКАЯ СИСТЕМА ИДЕНТИФИКАЦИИ

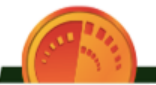

## АВТОРИЗАЦИЯ В ЛИЧНОМ КАБИНЕТЕ

Выберите способ идентификации на сервере авторизации, чтобы войти в личный кабинет

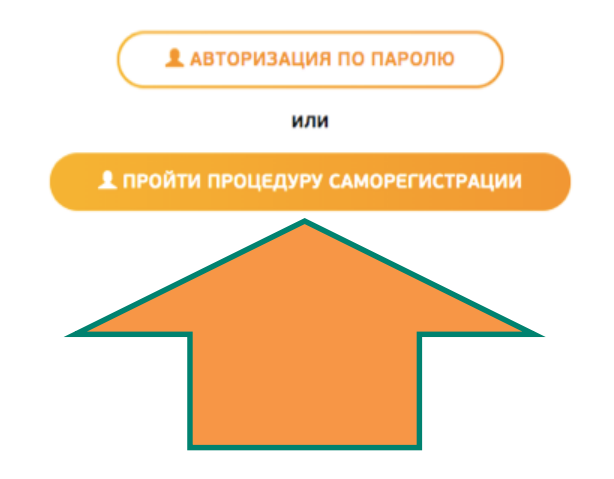

НАШ ОПЫТ – ВАШЕ ПРЕИМУЩЕСТВО

www.belinvestbank.by

 $\sigma$  $\qquad \qquad \blacksquare$ \_∲

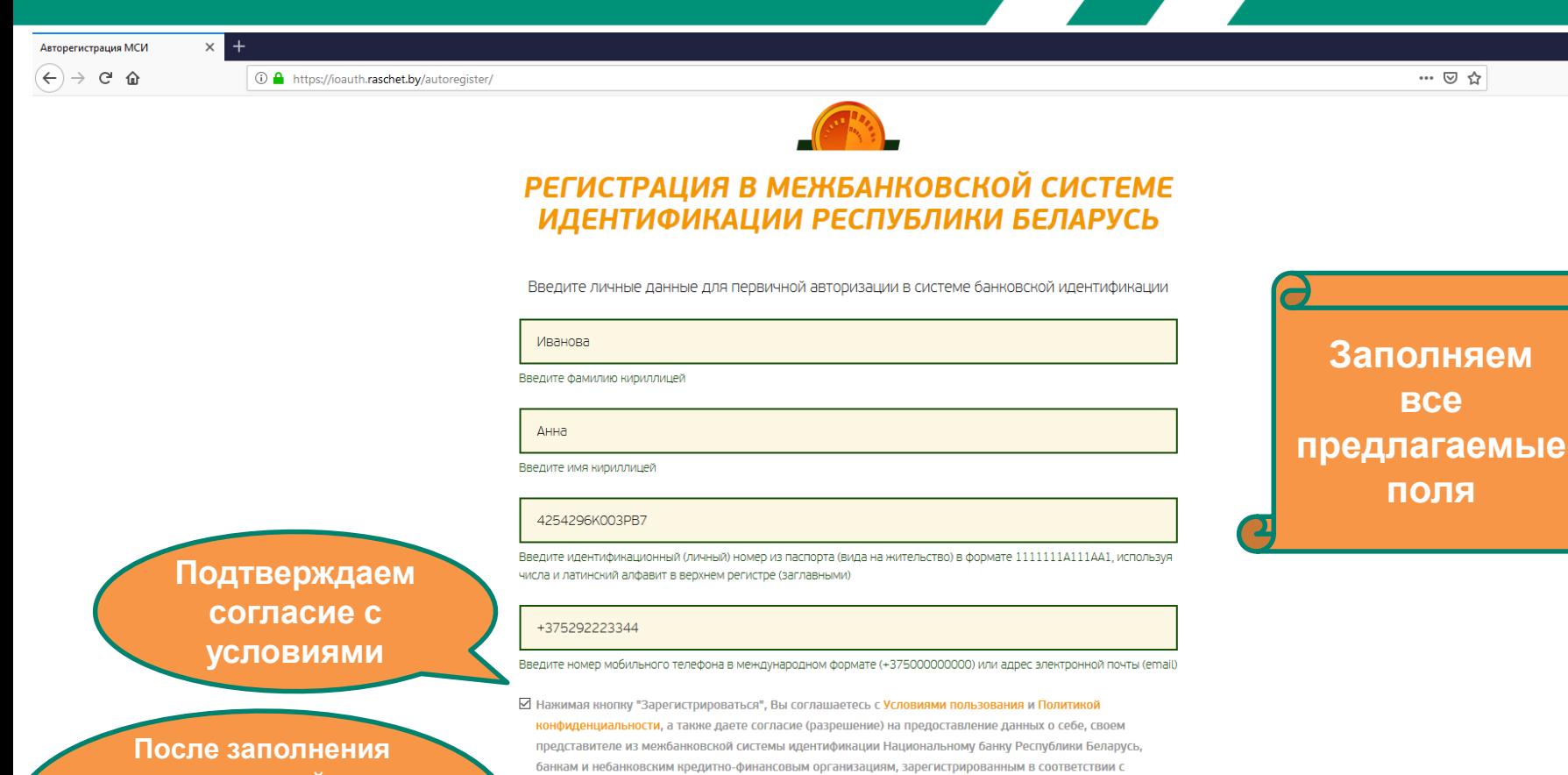

законодательством Республики Беларусь, открытому акционерному обществу "Банк развития Республики Беларусь"(далее - банки) и использование этих данных Национальным банком Республики Беларусь, банками

для совершения сделок при осуществлении банковских операций и иной деятельности, осуществляемой

Национальным банком Республики Беларусь, банками

**ЗАРЕГИСТРИРОВАТЬСЯ** 

всех полей и подтверждения согласия с условиями регистрируемся

**PO D S & W D** 

 $\land$   $\sum_{13.01.2019}$  PyC  $\frac{11:39}{15.01.2019}$ 

НАШ ОПЫТ - ВАШЕ ПРЕИМУЩЕСТВО

#### www.belinvestbank.by

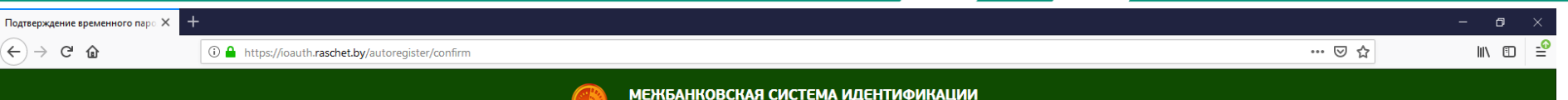

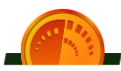

### РЕГИСТРАЦИЯ В МЕЖБАНКОВСКОЙ СИСТЕМЕ ИДЕНТИФИКАЦИИ РЕСПУБЛИКИ БЕЛАРУСЬ

Введите временный пароль, который был отправлен на ваш номер телефона

СМС с временным паролем отправлено на номер телефона +37529\*\*\*\*\*47

Введите временный пароль

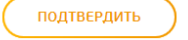

На указанный вами

номер телефона будет выслан

временный пароль

НАШ ОПЫТ - ВАШЕ ПРЕИМУЩЕСТВО

#### www.belinvestbank.by

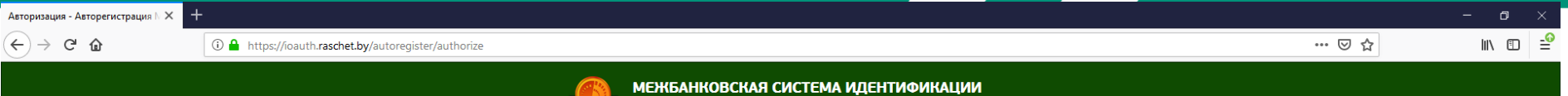

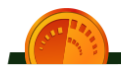

### РЕГИСТРАЦИЯ В МЕЖБАНКОВСКОЙ СИСТЕМЕ **ИДЕНТИФИКАЦИИ РЕСПУБЛИКИ БЕЛАРУСЬ**

Задайте пароль, с помощью которого вы будете авторизовываться в личном кабинете

4251190K003PB9

Задайте пароль для авторизации

Задайте пароль для авторизации

Введите пароль еще раз для подтверждения

Введите пароль еще раз для подтверждения

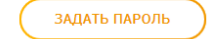

 $\Box$  $\mathcal{L}_{\mathcal{A}}$  $w \equiv$ 

После ввода

временного пароля и его подтверждения

> задаем личный (новый) пароль

#### **12 Белинвестбанк** www.belinvestbank.by НАШ ОПЫТ - ВАШЕ ПРЕИМУЩЕСТВО  $\times$  + Авторегистрация МСИ  $\Box$  $\blacksquare$   $\blacksquare$  $\left( \leftarrow \right) \rightarrow$  G  $\omega$ … ⊙ ☆ ① △ https://ioauth.raschet.by/autoregister/finish МЕЖБАНКОВСКАЯ СИСТЕМА ИДЕНТИФИКАЦИИ

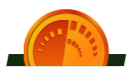

### РЕГИСТРАЦИЯ В МЕЖБАНКОВСКОЙ СИСТЕМЕ ИДЕНТИФИКАЦИИ РЕСПУБЛИКИ БЕЛАРУСЬ

Вы зарегистрированы в МСИ.

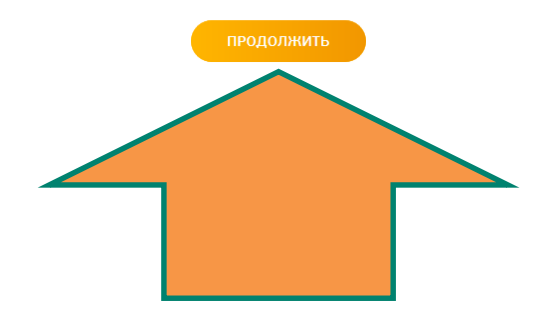

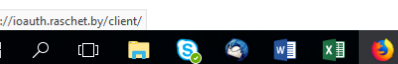

B

 $\sim$   $\frac{13.44}{2}$  (1)) ENG  $\frac{13.44}{15.01.2019}$ 帚

НАШ ОПЫТ - ВАШЕ ПРЕИМУЩЕСТВО

### www.belinvestbank.by

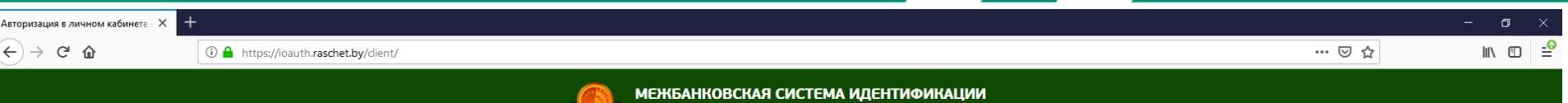

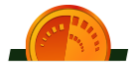

### АВТОРИЗАЦИЯ В ЛИЧНОМ КАБИНЕТЕ

Выберите способ идентификации на сервере авторизации, чтобы войти в личный кабинет

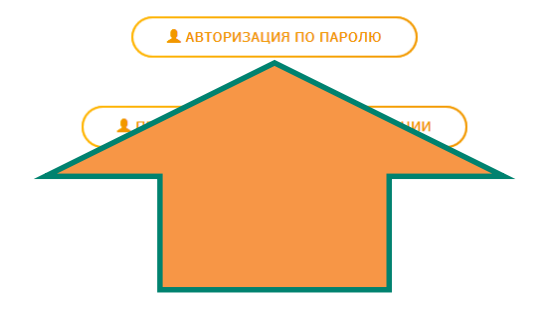

#### **SOUTHERN**  $\Box$   $\Box$ G.

НАШ ОПЫТ - ВАШЕ ПРЕИМУЩЕСТВО

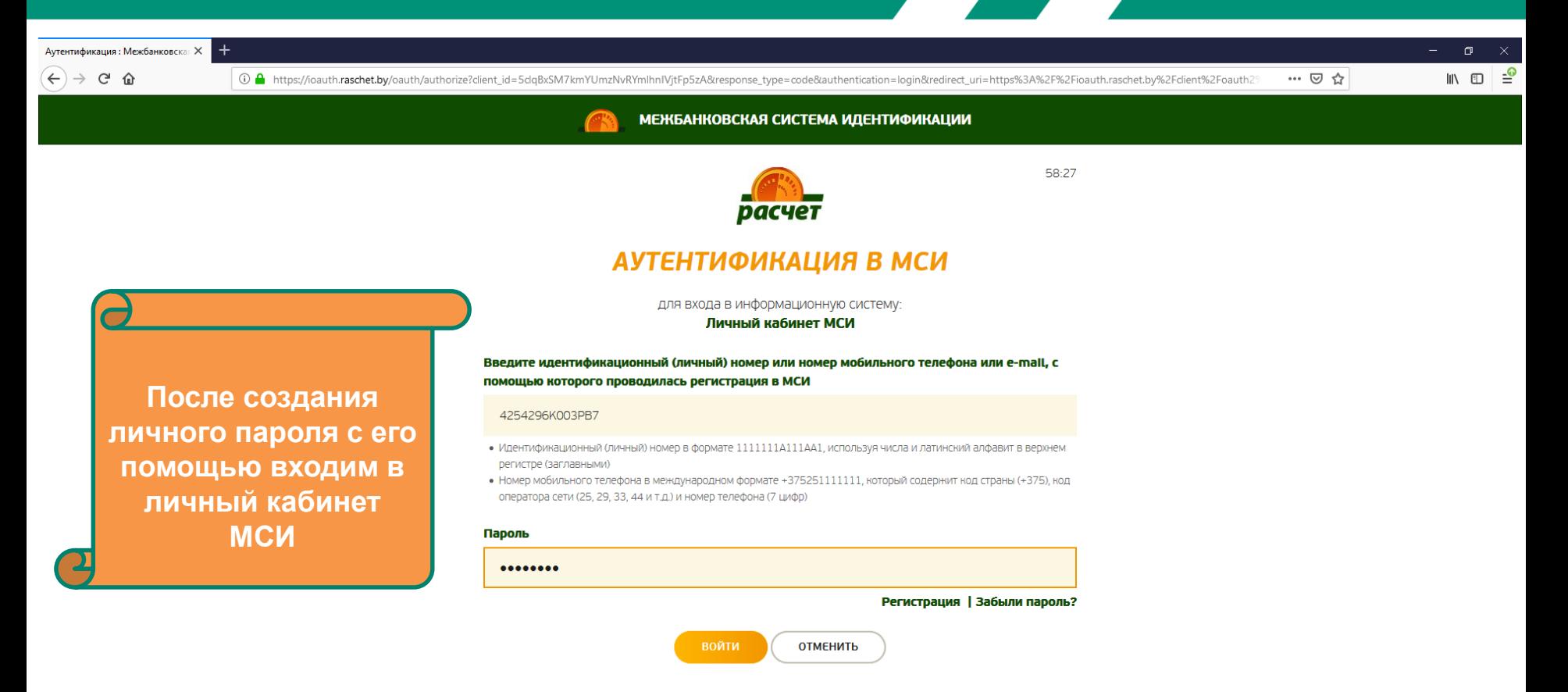

НАШ ОПЫТ - ВАШЕ ПРЕИМУЩЕСТВО

### www.belinvestbank.by

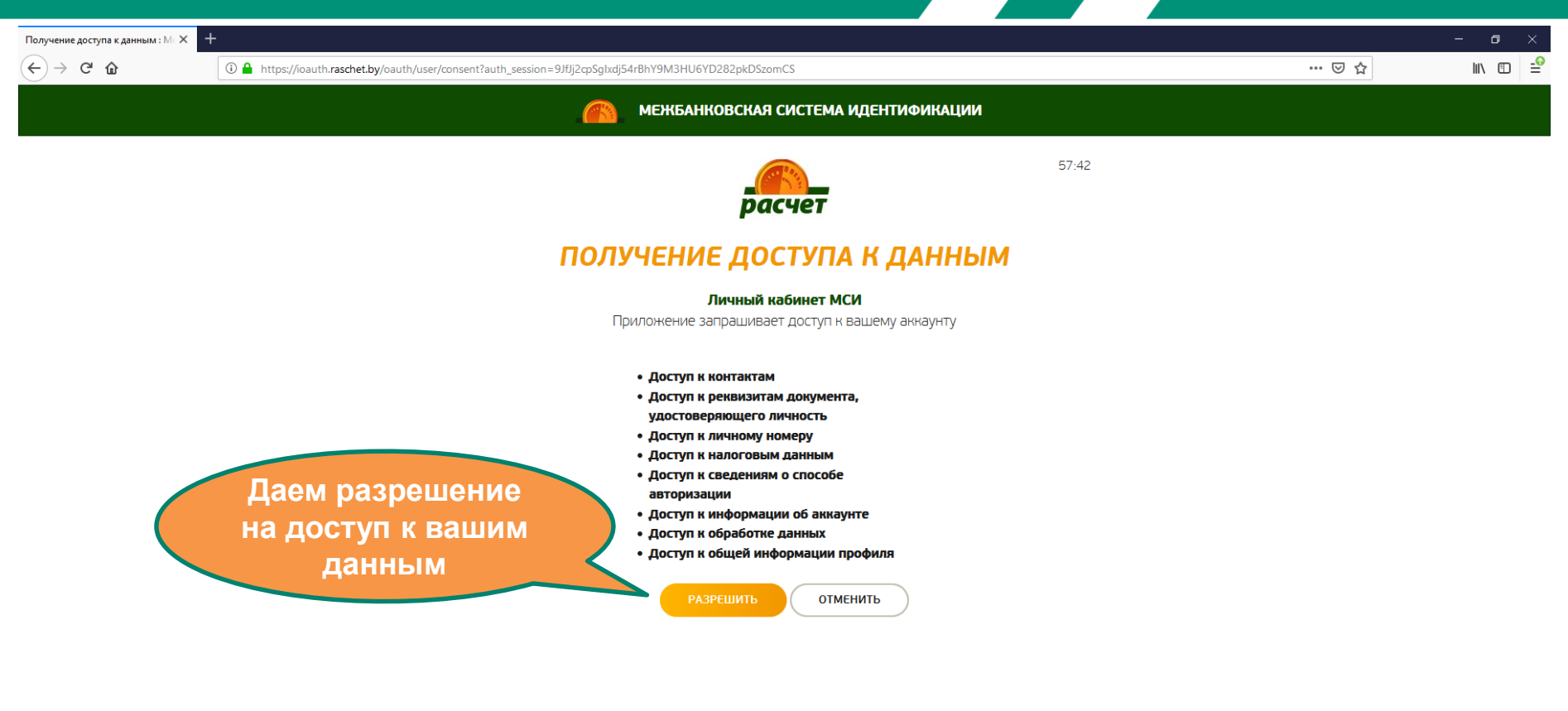

НАШ ОПЫТ - ВАШЕ ПРЕИМУЩЕСТВО

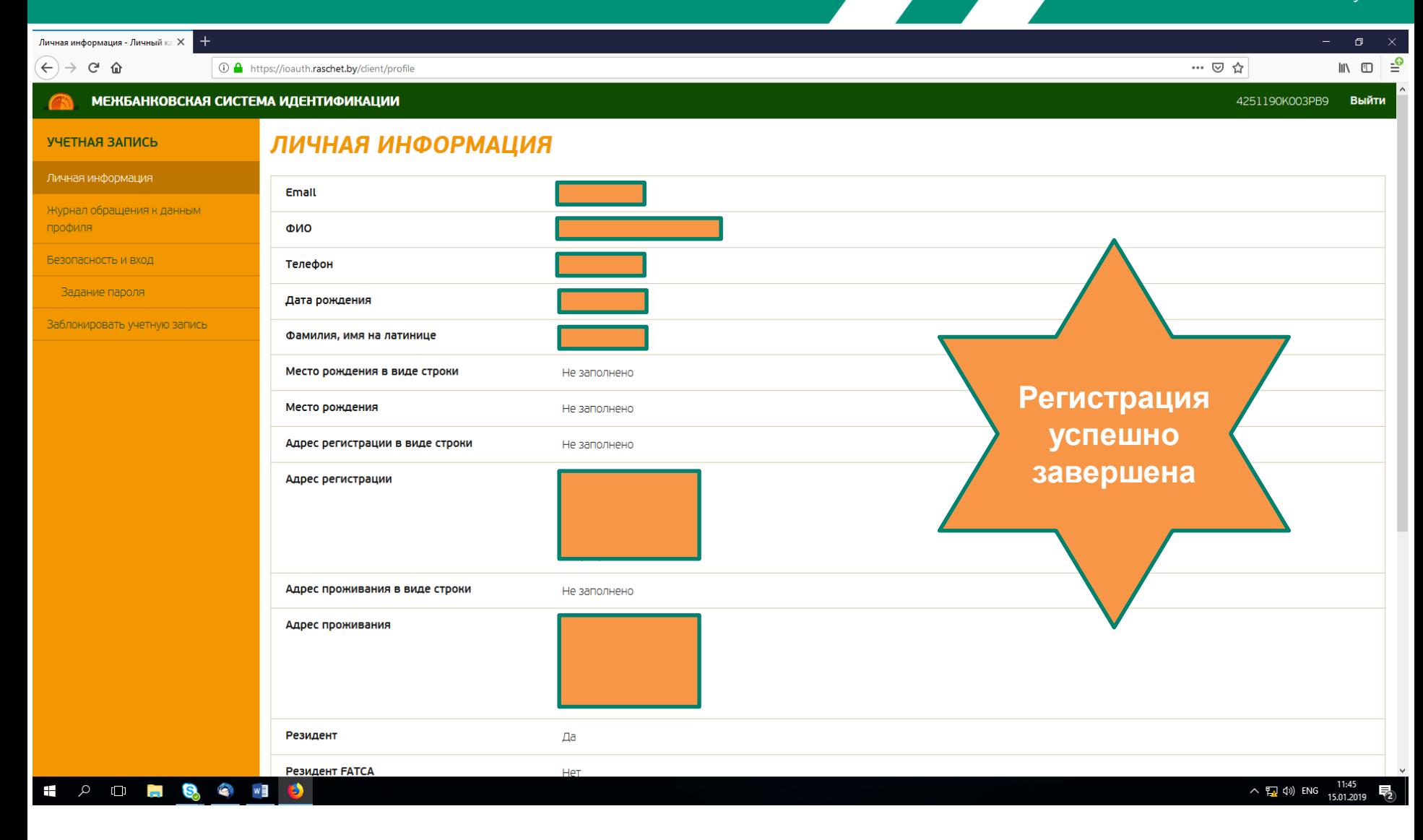

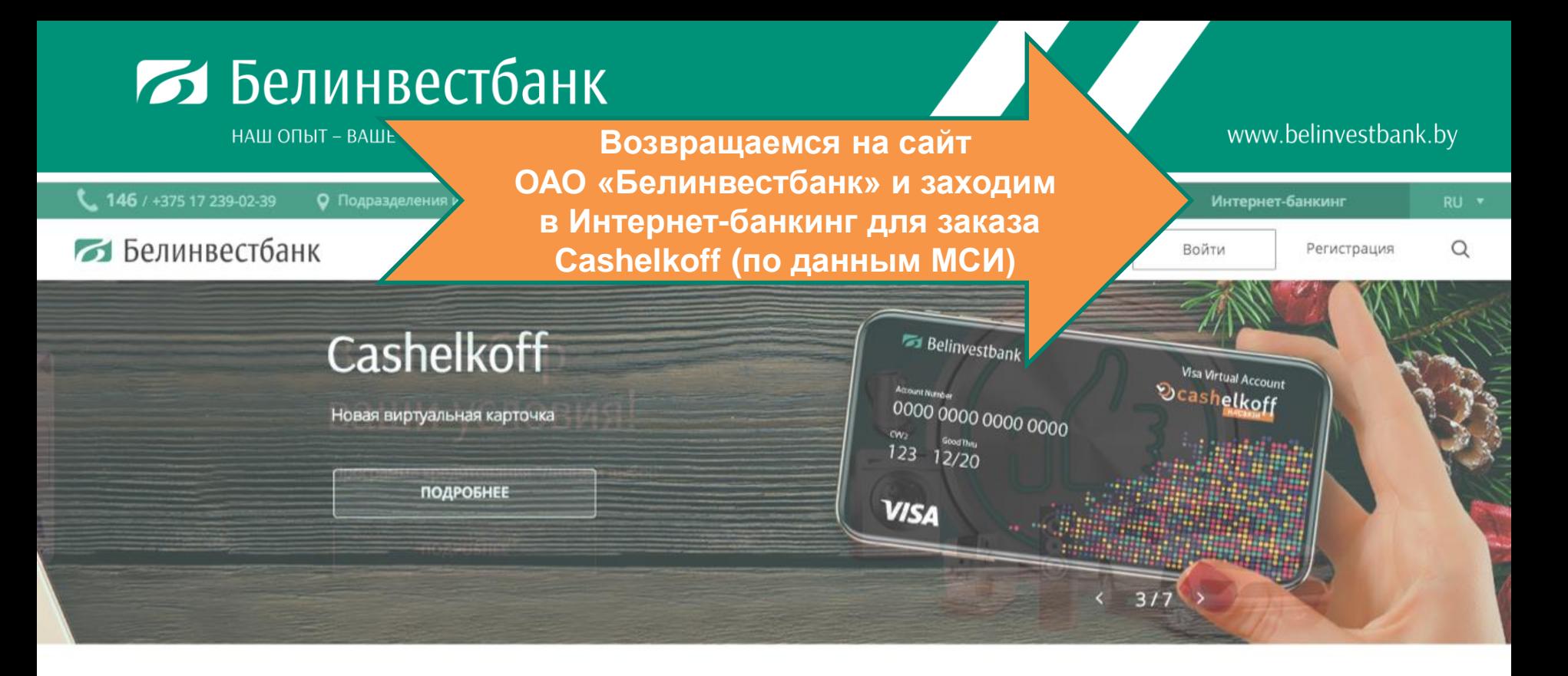

## Лучшие предложения

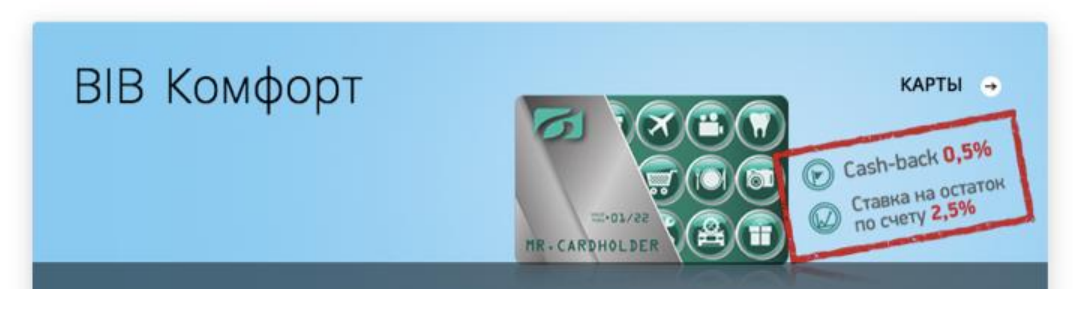

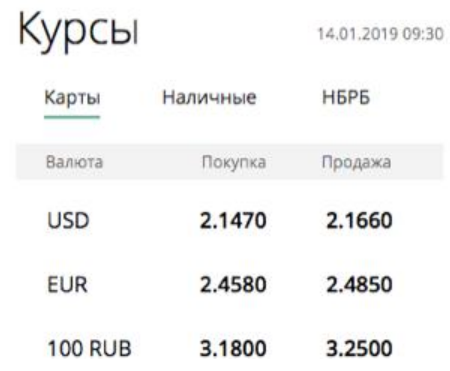

НАШ ОПЫТ – ВАШЕ ПРЕИМУШЕСТВО

### Белинвестбанк

Информационная поддержка: 146 / +375 17 239-02-39

Онлайн-консультант

www.belinvestbank.by

## Приветствуем в системе Интернет-банкинг!

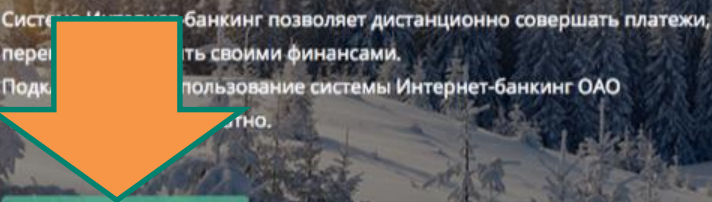

**ВОЙТИ** 

**РЕГИСТРАЦИЯ** 

### Онлайн-сервисы •

- денежные переводы
- оплата кредита в ОАО «Белинвестбанк»
- пополнение депозита в ОАО «Белинвестбанк»

### Обновления

#### 29.12.2018

- оформляйте первую в Беларуси кобрендинговую виртуальную карточку "Cashelkoff"
- устанавливайте в настройках новогодний фон рабочего стола.

### Обновления

#### 17.12.2018

- проверяйте наличие штрафов ГАИ в разделе "Платежи"
- сохраняйте данные нескольких автомобилей
	- $00$

Контакты Курсы валют Наши приложения

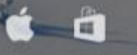

Разработано Iwo.by

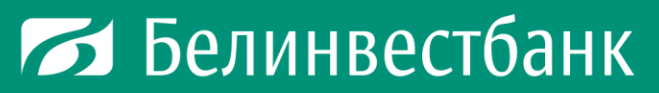

НАШ ОПЫТ – ВАШЕ ПРЕИМУЩЕСТВО

### www.belinvestbank.by

**НАЗАД** 

### Белинвестбанк

## Банк в одно касание

Авторизация через SSO O

![](_page_16_Picture_6.jpeg)

![](_page_17_Picture_0.jpeg)

НАШ ОПЫТ – ВАШЕ ПРЕИМУЩЕСТВО

## **6** Белинвестбанк

## Банк в одно касание

Авторизация через SSO (D)

![](_page_17_Picture_5.jpeg)

**НАЗАД** 

![](_page_17_Picture_7.jpeg)

咼 Авторизация через ЭЦП

## Вход по МСИ

МСИ - межбанковская система идентификации, позволяющая аутентифицировать гражданина через интернет, что дает возможность клиентам пользоваться онлайн услугами без прохождения процедуры идентификации в каждом Банке.

![](_page_17_Picture_11.jpeg)

НАШ ОПЫТ - ВАШЕ ПРЕИМУЩЕСТВО

### www.belinvestbank.by

![](_page_18_Picture_27.jpeg)

**Service** 

 $\pm$ **POLICE COMPUTER** 

НАШ ОПЫТ - ВАШЕ ПРЕИМУЩЕСТВО

## www.belinvestbank.by

![](_page_19_Picture_12.jpeg)

НАШ ОПЫТ – ВАШЕ ПРЕИМУШЕСТВО

![](_page_20_Figure_3.jpeg)

НАШ ОПЫТ – ВАШЕ ПРЕИМУШЕСТВО

#### www.belinvestbank.by

… ⊙ ☆

.<br>**Личная информация - Личный** ка ×  $\leftarrow$   $\rightarrow$   $\circ$   $\circ$ 

19 https://ioauth.raschet.by:4443/oauth/authorize?client\_id=6htAnvABMBmFm4NqAXQU8peM0oz11ceK&response\_type=code&state=12345&authentication=login&redirect\_uri=https%3A%2F%2Flogin.belinves

 $\Box$  $\mathbb{R}$  of  $\mathbb{R}^{\circ}$ 

#### МЕЖБАНКОВСКАЯ СИСТЕМА ИДЕНТИФИКАЦИИ

#### Как актуализировать данные для МСИ?

**Аутентификация: Межбанковская Х** 

Необходимо обратиться в любое отделение обслуживающего банка и сказать, что у вас изменились паспортные данные и вы хотите обновить анкетные сведения. Если вы пользуетесь услугами нескольких банков. условие должно выполняться для банка, в который вы обращались в последний раз для оформления банковской карточки, кредита или вклада.

## АУТЕНТИФИКАЦИЯ В МСИ

для входа в информационную систему: **IBANK ОАО Белинвестбанк** 

Введите идентификационный (личный) номер или номер мобильного телефона или e-mail, с помощью которого проводилась регистрация в МСИ

#### 4140681K036PB9

• Идентификационный (личный) номер в формате 11111111114111441, используя числа и латинский алфавит в верхнем пегистре (заглавными)

• Номер мобильного телефона в международном формате +375251111111, который содержит код страны (+375), код оператора сети (25, 29, 33, 44 и т.д.) и номер телефона (7 цифр)

#### Пароль

![](_page_21_Figure_16.jpeg)

![](_page_21_Figure_17.jpeg)

Обратился в банк, но ошибка возникла повторно. Что делать?

В системе МСИ данные могут обновляться в течение нескольких дней. Сроки обновления зависят от внутренних процедур банка. который отправляет данные клиента. Если проблема сохраняется длительное время, то необходимо повторно обратиться в обслуживающий банк для передачи корректной информации в МСИ.

#### $w \equiv x \equiv$  $\varphi$  or **G**

へ 切 (v) ENG

НАШ ОПЫТ – ВАШЕ ПРЕИМУЩЕСТВО

![](_page_22_Figure_3.jpeg)

НАШ ОПЫТ – ВАШЕ ПРЕИМУЩЕСТВО

### www.belinvestbank.by

#### **• Белинвестбанк** Настройки > Обновление анкеты, используя данные МСИ Mon Garik **Под** Карты Обновление ан Рады приветствовать Вас в системе (6) Платежи «Интернет-банкинг» ОАО «Белинвестбанк» Личные данные **Переводы** Уважаемый(ая) Имя Вашей учетной записи: **B** ABTOOMATA **Tides** Временный пароль для входа в систему был отправлен на Ваш адрес электронной почты **Daviditti © Счета и вклады** Собственное имя: После первого успешного входа с новым логином Вам будет предложено **© Страхование** сменить пароль. Также для работы с системой Вы можете осуществлять вход Отчество. с помощью МСИ. (5) Кредиты Имя латинскими буквами: Для полноценной работы с системой Вам необходимо **Вър Настройки** совершить следующие действия: Факилов латинскими буквами: Уточнить персональные данные и оформить заявку на виртуальную карту. Кодовое слово Для актуализации Ваших персональных данных в системе ОАО Белинвестбанк» просим уточнить Ваши данные в анкете. Документ Дата выдачи: Обновить данные Серия и номер документа: Личный номер

НАШ ОПЫТ - ВАШЕ ПРЕИМУЩЕСТВО

## www.belinvestbank.by

![](_page_24_Picture_12.jpeg)

НАШ ОПЫТ - ВАШЕ ПРЕИМУЩЕСТВО

## www.belinvestbank.by

![](_page_25_Picture_12.jpeg)

НАШ ОПЫТ - ВАШЕ ПРЕИМУЩЕСТВО

![](_page_26_Picture_3.jpeg)

НАШ ОПЫТ - ВАШЕ ПРЕИМУЩЕСТВО

![](_page_27_Picture_3.jpeg)

НАШ ОПЫТ – ВАШЕ ПРЕИМУШЕСТВО

![](_page_28_Picture_3.jpeg)

НАШ ОПЫТ - ВАШЕ ПРЕИМУЩЕСТВО

![](_page_29_Picture_17.jpeg)

НАШ ОПЫТ – ВАШЕ ПРЕИМУШЕСТВО

#### www.belinvestbank.by

![](_page_30_Picture_3.jpeg)

 $w \equiv$ 

 $\Box$ 

im.

∧ PVC 15.01.201

НАШ ОПЫТ - ВАШЕ ПРЕИМУЩЕСТВО

![](_page_31_Figure_3.jpeg)

НАШ ОПЫТ - ВАШЕ ПРЕИМУЩЕСТВО

![](_page_32_Figure_2.jpeg)

НАШ ОПЫТ - ВАШЕ ПРЕИМУЩЕСТВО

![](_page_33_Picture_3.jpeg)

![](_page_34_Picture_0.jpeg)

НАШ ОПЫТ – ВАШЕ ПРЕИМУШЕСТВО

www.belinvestbank.by

# Спасибо за выбор Cashelkoff!

![](_page_34_Picture_4.jpeg)

НАШ ОПЫТ - ВАШЕ ПРЕИМУЩЕСТВО

ОАО «Белинвестбанк» пр-т Машерова, 29, 220002, г. Минск, Беларусь Тел.: 146 (круглосуточно) www.belinvestbank.by